## **User Report Login**

## AgroLab

HOME ABOUT US SERVICES FAQS ORDER SUPPLIES CONTACT US

- $_{\odot}$   $\,$  Create a login using an email that receives reports from Ward.
  - Confirmation might go to your spam folder.
- You will be able to gain access to any account in which your email is on.
  - You can see the account info as well as completed samples and samples that are currently being tested in the lab.
  - Past reports and invoices of samples can be downloaded as pdfs.

| Serving Agriculture and Soil Fertility | and the second second by Party and                                               | - And the second second second second second second second second second second second second second second se |
|----------------------------------------|----------------------------------------------------------------------------------|----------------------------------------------------------------------------------------------------|
|                                        |                                                                                  | <u>Contact Ag</u>                                                                                              |
|                                        | Login                                                                            |                                                                                                    |
| Agrolab Home                           | Enter your e-mail address and password to login.                                 |                                                                                                    |
|                                        | E Mail: *<br>Email address should not be blank.<br>Password: *                   |                                                                                                    |
|                                        | Login<br>Retrieve Password (First Time Users or Lost                             | Password)                                                                                                    |
|                                        |                                                                                  |                                                                                                    |
| © Agrolab Inc.                         | Agrolab Inc.   101 Clukey Dr.   Harrin<br>Telephone: 302.566.6094   Fax: 888.412 |                                                                                                    |

User Reports Login

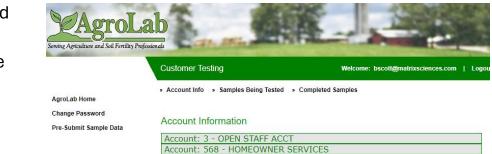

- o Summiting samples online
  - Under Pre-Submit Samples Data, customers can input their incoming sample data and at the end, the website will produce a QR code in which the customer will have to print off and bring in with their samples.

| AgroL        | ab                             | User: bscott@matrixsciences<br>Account #<br>Return to Agrolab Rep |       |            |            |                             |
|--------------|--------------------------------|-------------------------------------------------------------------|-------|------------|------------|-----------------------------|
| Sample Ty    | /pe: So                        | il                                                                |       |            |            |                             |
| Submiss      | Submission Samples Quick Setup |                                                                   |       |            |            |                             |
| Drag a colum | n header he                    | ere to group by that colur                                        | nn    |            |            |                             |
| New          | Id                             | Results For                                                       | Field | Sample Id1 | Sample Id2 | Test Package                |
|              |                                |                                                                   |       |            |            |                             |
|              |                                |                                                                   |       |            |            |                             |
| 4            |                                |                                                                   |       |            |            |                             |
|              |                                |                                                                   |       |            |            | Save changes Cancel changes |